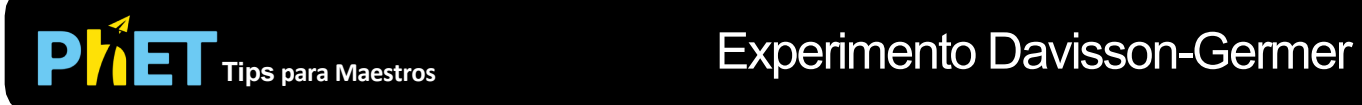

## **Controles Complejos**

- Usa Plot para hacer gráficos de intensidad vs. ángulo. Puedes comparar instantáneas de este gráfico para diferentes configuraciones para ver los efectos de cambiar la Separación del Átomo o la Velocidad.
- Puedes Pausar el sim y luego usar Paso para analizar de forma incremental.
- Hay una función para aumentar la Resolución en el menu Opciones, pero esto ralentizará las cosas. Aumentar el paso de tiempo ayudará a acelerar las cosas saltando cuadros.
- Usa la opción UI en el menu Opciones para cambiar la combinación e colores y las fuentes.
- Si estás haciendo una demostración de una conferencia, configure la resolución de su pantalla en 1024x768 para que la simulación llene la Pantalla y se vea fácilmente.

## **Simplificaciones de Modelo**

- Para ilustrar la interferencia de los electrons cuando golpean los átomos, nos enfocamos en una vista de campo cercano. La ecuación comúnmente utilizada para la condición de Bragg,  $D\sin\phi = n\lambda$ , es una aproximación para el límite de campo lejano, y por lo tanto se desgolsa aquí.
- Esta simulación resuleve la ecuación de onda para la luz o la ecuación de Schrodinger 1D para partículas usando las unidades dadas en el cronómetro y la regla, por lo que el comportamiento es exactamente lo que verías en esta escala.

## **Perspectivas Sobre el Uso del Estudiante**

- Esta simulación se desarrolló porque notamos que muchos estudiantes no entendieron el punto principal del experimento de Davisson Germer después de la instrucción. Los estudiantes recordaron que los electrones solo se detectaron en ciertos ángulos, pero no pudieron explicar por qué. Vieron los electrones como partículas que rebotaron en ciertos ángulos por alguna razón que no pudieron entender, en lugar de reconocer cómo las observaciones podrían explicarse por la naturaleza ondulatoria de los electrones. Al proporcionar un modelo visual de interferencia electronica que conduce a una interferencia constructiva en los ángulos donde se detectan los electrones y a una interferencia destructive en los ángulos donde no se encuentran, esta simulación ayuda a abordar esta dificultad.
- Los instructors pueden preguntarse por qué la simulación permite al usario variar el Radio del Átomo, ya que esto no afecta el ángulo de intensidad máxima. Hemos observado que muchos estudiantes no saben esto, y es tan probable que asuman que el ángulo depende del radio del átomo como de la separación del átomo. Al manipular la separación del átomo y el radio del átomo, los estudiantes pueden ver por sí mismos cómo cada uno afecta o no el ángulo.

## **Sugerencias de Uso**

- Para obtener consejos sobre el uso de simulaciones PhET con tus estudiantes, consulta: [Creación de Actividades para indagación guiada](https://phet.colorado.edu/es/teaching-resources/activity-guide) [y Consejos de Uso de PhE](https://phet.colorado.edu/es/teaching-resources/tipsForUsingPhet)T.
- Las simulaciones se han utilizado con éxito con tareas, conferencias, actividades en clase o actividades de laboratorio. Úsalos para la introducción de conceptos, el refuerzo de conceptos, como ayudas visuales para demostraciones interactivas o con preguntas de clicker en clase [para la metodología de instrucción por pares. Lee más al respecto en Enseñanza de Físic](https://phet.colorado.edu/publications/Teaching_physics_using_PhET_TPT.pdf)a usando Simulaciones PhET.
- Para actividades, planes de lecciones y secuencias didácticas escritos por el equipo de PhET y otros maestros, revis[a: Ideas y Actividades para Maestros](https://phet.colorado.edu/es/teaching-resources/browse-activities).